## **Instructions for Printing 2020 IRS Tax Return Transcripts**

- Go t[o www.irs.gov/Individuals/Get-Transcript](http://www.irs.gov/Individuals/Get-Transcript)
- Click on box labeled 'Get Transcript ONLINE'

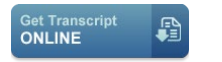

• Click on box labeled 'CREATE AN ACCOUNT' for first time users or 'SIGN IN' for returning users

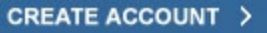

**SIGN IN**  $\overline{ }$ 

- Select 'Higher Education/Student Aid' as the reason for your request.
- Select the 2020 Tax Year for a Return Transcript.
- Print.

## **OR**

• If you have a problem creating an account, you can click on the block that says Request Transcript and here you can request it to be mailed to you.